# Kulutus-Webin tunnuksen luominen eli käyttäjätunnuksen rekisteröinti

Käynnistä Internetselain ja siirry osoitteeseen

<https://www.kulutus-web.com/Juva>

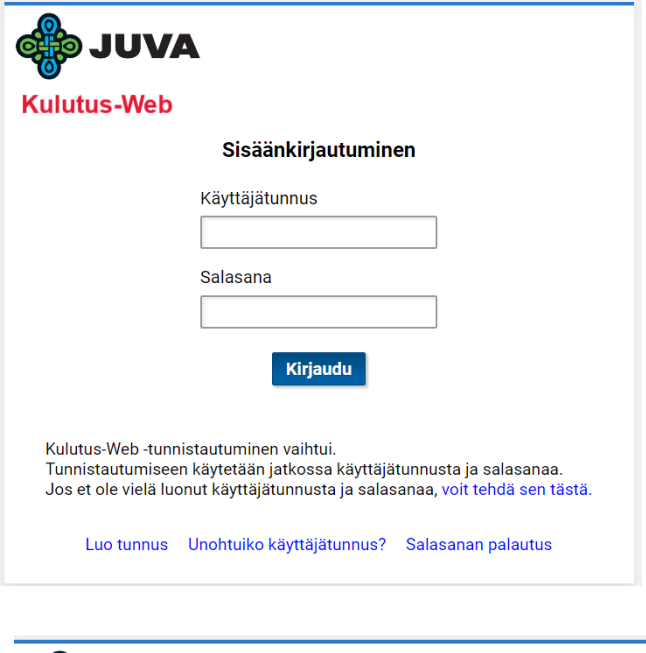

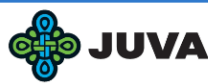

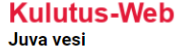

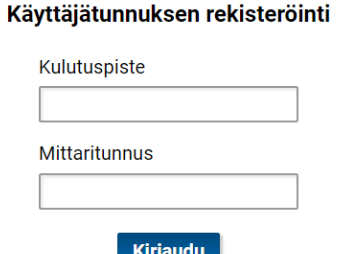

Siirry käyttäjätunnus-kirjautumiseen tästä.

### Käyttäjätunnus

- Luodaan vain yhden kerran.

- Kulutuspaikkaa kohden voi olla vain yksi tunnus.

-Jos Kulutus-Webin käyttäjä vaihtuu, pyydetään nollausta ja tehdään kokonaan uusi tunnus. - laskutusasiakkaan vaihdossa tai liittymän siirrossa entisen asiakkaan tunnus on nollattava ennen uuden rekisteröintiä.

Nollausta pyydetään vesilaskutuksesta

## Nämä tiedot löytyvät vesilaskulta tai lukemapyynnöltä.

Laskulla olevan kentän nimi riippuu kanavasta, josta vastaanotat laskusi.

Kulutuspiste – Viitteemme  $10 - - - (6$  numeroa)

Mittarinumero, (voi olla sama kuin kulutuspiste)

\_ \_ \_ \_ \_ \_ \_ \_ \_ \_ \_

Rekisteröinti vaihe vaiheelta:

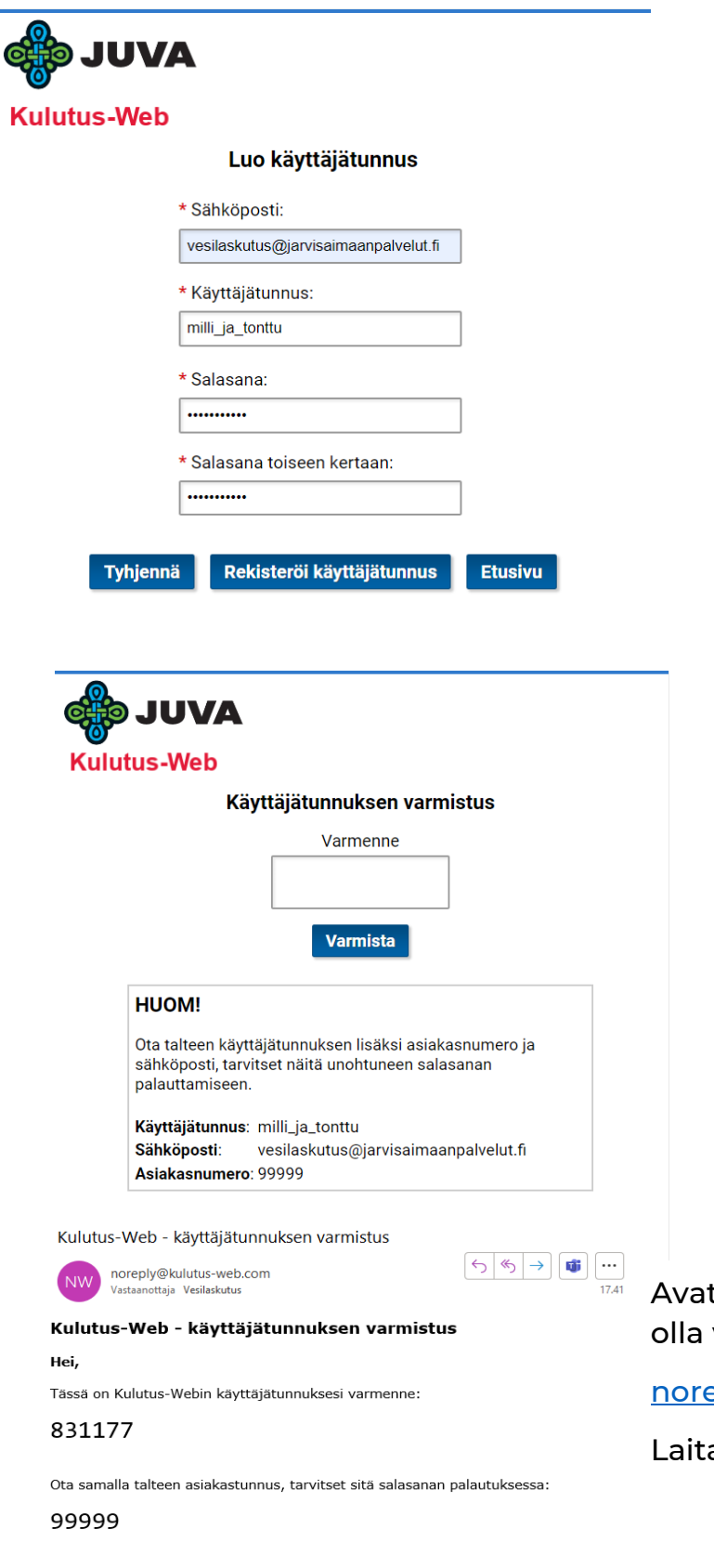

Sähköposti, josta rekisteröinnin aikana haet varmenteen.

### Käyttäjätunnus:

6-25 merkkiä

#### Salasana:

10-25 merkkiä, vähintään yksi numero yksi iso kirjain yksi pieni kirjain

Tässä näkyy:

Käyttäjätunnus Sähköposti Asiakasnumero

 $9 - - - -$ 

OTA ASIAKASNUMERO TALTEEN!

Se näkyy myös käyttäjätunnuksen varmistus-sähköpostissa!

taan sähköposti ja siellä pitäisi viesti lähettäjältä:

### eply@kulutus-web.com

a varmenne numero ja varmista.

Juvan Kunta vesilaskutus@jarvisaimaanpalvelut.fi

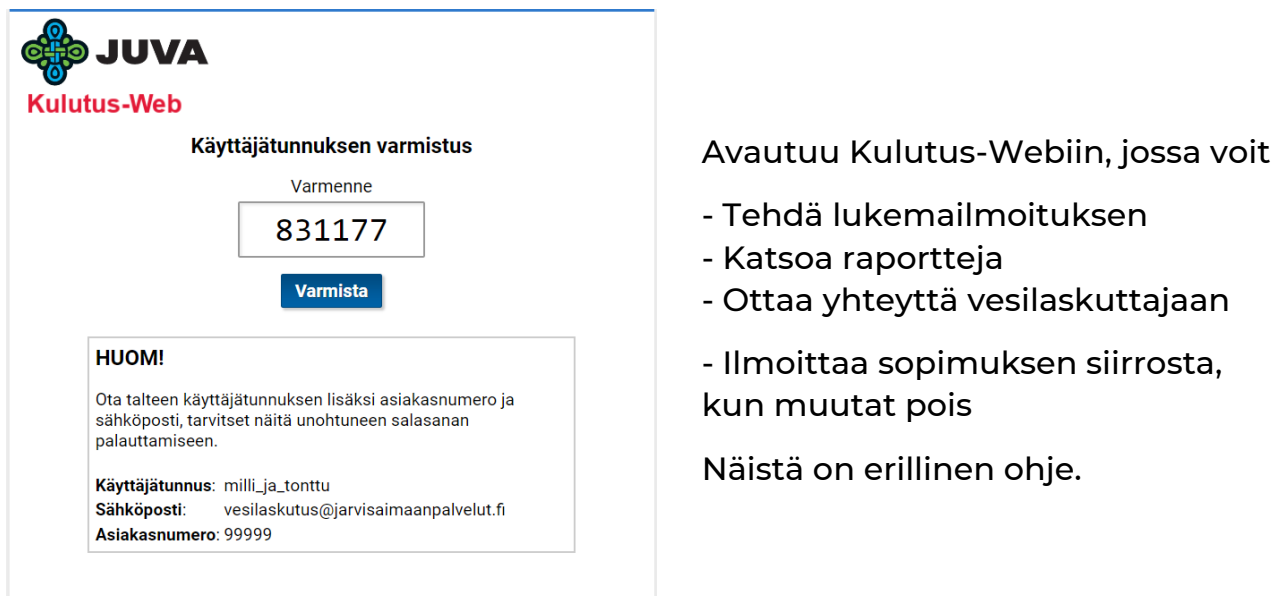

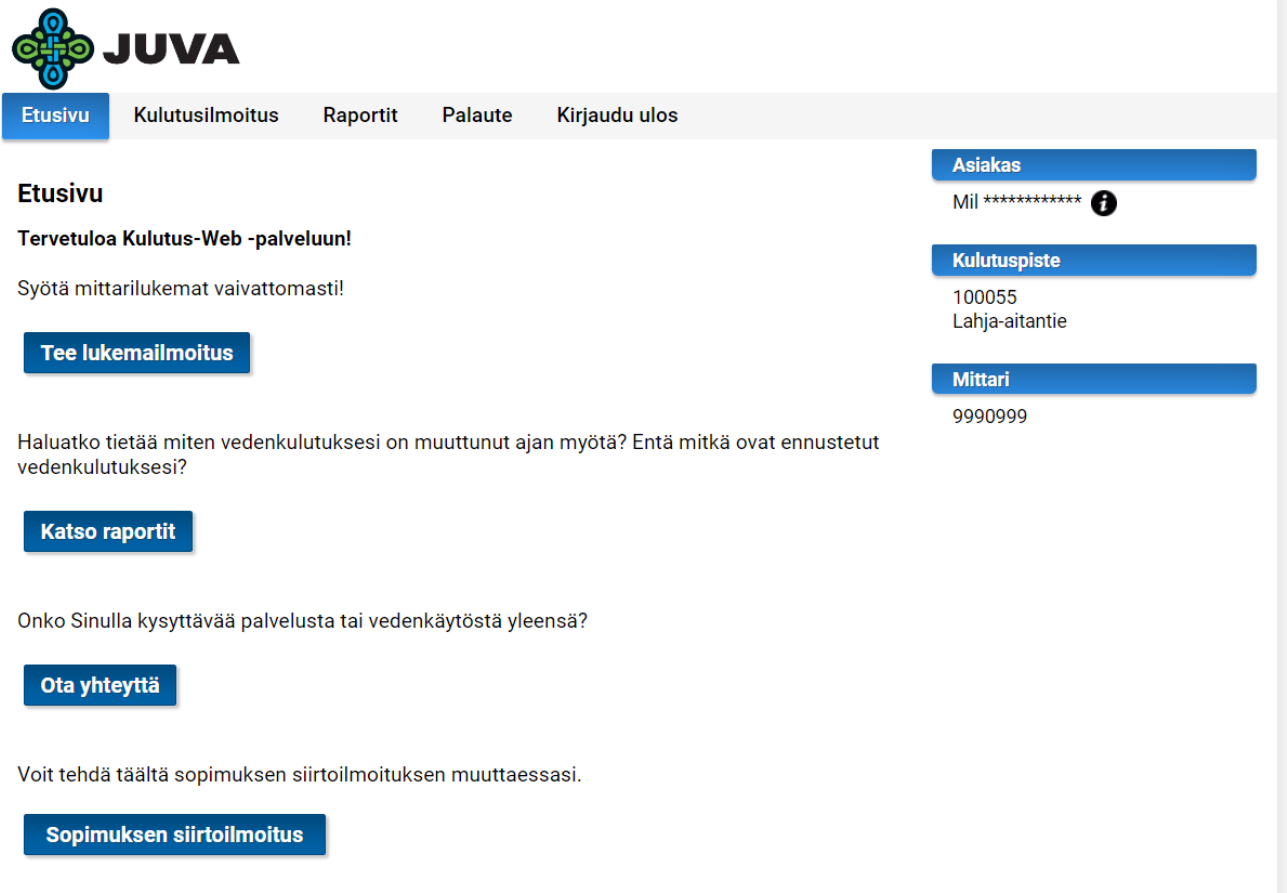

# Vesilaskutuksen yhteystiedot:

puh. 050 477 5947 vesilaskutus@jarvisaimaanpalvelut.fi